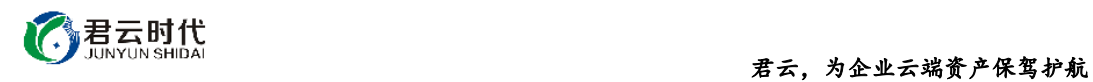

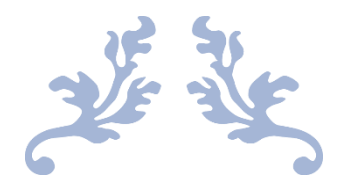

# JEECMS 网站内容管理系统 (CENTOS6.8 64 位)

## 镜像使用手册

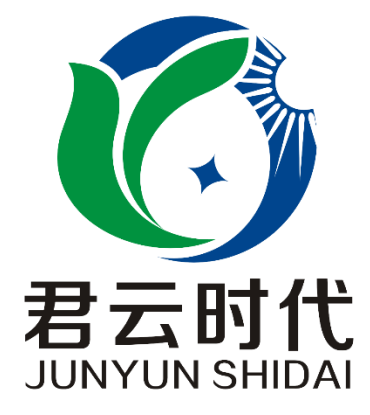

## 北京君云时代科技有限公司 北京市朝阳区四惠东华腾世纪总部公园 A 座 6 层

### **2017-6-8**

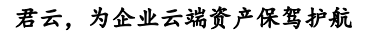

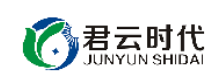

## 前 言

#### 【版权与独立性说明】

(1)本文声明所介绍技术产品是基于北京君云时代科技有限公司进行的研 究工作和取得的研究成果,"君云时代"(简称,下同)对本文及相应技术产品 内容单独完全享有版权,任何形式的侵权盗用行为将会被依法追究责任。

(2)文中介绍技术流程与操作要点不一定完全体现镜像功能,具体细节以 实际操作为准,解释权归"君云时代"所有,欢迎广大用户及技术爱好者参与 使用并提出宝贵建议。

(3)如有各类建议及投诉意见,请及时拨打技术支持电话: 4008005185 转 10449,我们将真诚为您反馈处理结果。

【公司简介】

北京君云时代科技有限公司成立之初以企业级用户的信息化建设需求为导 向,分析大中小型企业、政府、教育、电商、金融、信息传播等行业的信息化 及信息安全现状,采用先进规范的信息技术和管理标准,致力于为广大企业级 用户提供综合的信息安全服务、集成服务、云端一站式解决方案。随着云计算 技术和市场的快速发展,公司以"中国最具竞争力的云服务商"为企业发展远 景,于 2016 年 3-6 月先后与阿里云市场、腾讯云市场、华为云市场达成合作。 近一年用户量快速成长,截止 2016 年底用户量累计过万。主要业务分布:集成 项目,线上和线下解决方案。主要客户为电商、金融、信息传播等行业用户。 君云时代将始终秉承"精、诚、一、新"的企业文化,助力企业用户轻松步入 DT 时代。

## 【联系我们】

1.公司地址:

北京市朝阳区四惠东华腾世纪总部公园 A 座 6 层 2.公司网站:

[http://www.cldera.com](http://www.cldera.com/)

3.通讯联络:

电话技术支持: 4008005185 转 10449 旺旺技术支持:cldera 邮箱技术支持[:support@cldera.com](mailto:support@cldera.com)

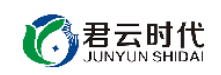

## 目录

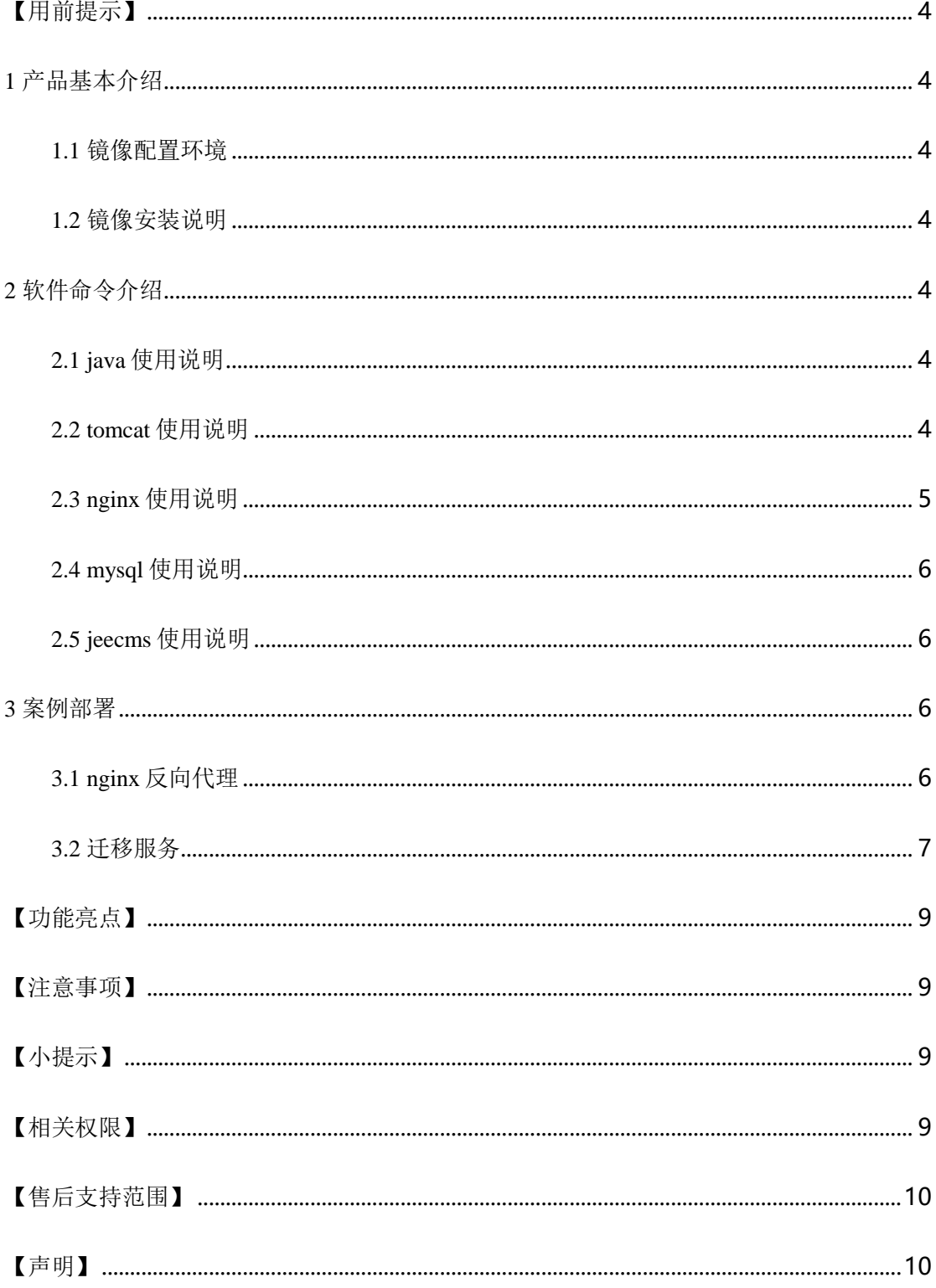

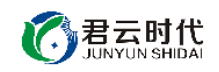

<span id="page-3-0"></span>【用前提示】

请下载《北京君云时代科技有限公司—阿里云 ECS 镜像通用手册》详细了 解镜像相关使用说明,

下载链接: http://pan.baidu.com/s/1qXBxvGg

<span id="page-3-1"></span>1 产品基本介绍

<span id="page-3-2"></span>1.1 镜像配置环境

(1)操作系统:CentOS6.8 64 位。

(2) 软件版本: jeecms v8.1, nginx v1.10.2, tomcat v8.0, mysql v5.1, java v1.8。

<span id="page-3-3"></span>1.2 镜像安装说明

本镜像中集成的 Jeecms 网站内容管理系统(CentOS6.8 64位)基于稳定版 的源代码编译安装,用户如需升级各软件版本,需到官网下载源码包进行升级。 对于可能出现的相关故障问题,可依托于公司技术支持解决。

<span id="page-3-4"></span>2 软件命令介绍

<span id="page-3-5"></span>2.1 java 使用说明

jdk 是 java 语言的软件开发工具包,是整个 java 开发进程的核心。它包含 了 java 的运行环境, java 工具和 java 基础的类库。

本镜像 jdk 采用源码编译安装,安装路径如下:

/usr/java/jdk

<span id="page-3-6"></span>2.2 tomcat 使用说明

tomcat 是目前主流的免费开放源代码的 web 应用服务器,是开发和调试 JSP 程序的首选。

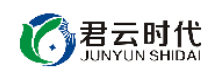

安装路径:/usr/local/tomcat 默认网站目录: /usr/local/tomcat/webapps 日志路径:/usr/local/tomcat/logs

启动命令: #bin/startup.sh

关闭命令: #bin/shutdown.sh

## <span id="page-4-0"></span>2.3 nginx 使用说明

nginx 是一个高性能的 HTTP 和反向代理服务器, 其特点是轻量级且高并发 能力强。

配置文件: /etc/nginx/nginx.conf (/etc/nginx/conf.d) 日志路径:/var/log/nginx 查看版本: #nginx –v 显示帮助信息: #nginx –h 语法检测: #nginx –t 启动命令: #nginx 关闭命令: #nginx –s stop

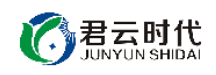

重启命令: #nginx –s reload

## <span id="page-5-0"></span>2.4 mysql 使用说明

配置文件:/etc/my.cnf 数据库文件目录:/var/lib/mysql 数据库密码存放文件路径:/usr/local/mysql.txt

启动命令: #service mysqld start

连接数据库:

#mysql –uroot –p

## <span id="page-5-1"></span>2.5 jeecms 使用说明

jeecmsv8.1 是一款支持栏目模型,内容模型交叉自定义,以及具备支付和 财务结算的内容电商为一体的内容管理系统。

后台地址: http://网站根路径/jeeadmin/jeecms/index.do 后台管理员账号:admin 后台管理员密码:password **[**注**]**使用后为确保安装,请尽快修改密码。

## <span id="page-5-2"></span>3 案例部署

## <span id="page-5-3"></span>3.1 nginx 反向代理

nginx 配置完成以后, 我们来配置 nginx 的反向代理。这样可直接通过 IP 地 址或域名方式进行访问。

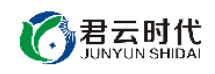

server { listen 80; #默认监听 80 端口 server\_name \_; #默认 ip 访问,可定义域名 location / { proxy\_pass http://127.0.0.1:8080; } }

配置完成以后使用如下命令检查 nginx 配置文件:

#sbin/nginx –t

如果配置文件无误,使用如下命令平滑重启 nginx。

#nginx –s reload

<span id="page-6-0"></span>3.2 迁移服务

迁移 mysql 到数据盘中:

关闭 mysql 服务: #service mysql stop

拷贝数据目录:(如果数据库比较大,这里需要较长时间) #cd /var/lib/

#cp –a mysql /disk1/

修改配置文件:

#vim /etc/my.cnf

datadir=/var/lib/mysql 改为 datadir=/disk1/mysql socket=/var/lib/mysql/mysql.sock 改为 socket=/disk1/mysql/mysql.sock

#vim /etc/init.d/mysqld

datadir "/var/lib/mysql"改为 datadir "/disk1/mysql"

# vim /usr/bin/mysqld\_safe

DATADIR=/var/lib/mysql 改为 DATADIR=/disk1/mysql

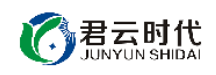

建立 mysql.sock 的软链:

#ln –s /disk1/mysql/mysql.sock /var/lib/mysql/mysql.sock

至此,修改完成了,我们启动 mysql

#service mysql start

#### ★mysql 允许远程连接:

考虑 mysql 的相关安全性, 在默认情况下只允许本地连接。在一些情况下, 如果需要进行远程连接,可通过以下方法进行操作。

(1)使 root 用户可以远程连接:

>use mysql;

>update user set host='%' where user='root' and host='localhost';

>flush privileges;

(2)使特定用户从特定主机远程连接:

>use mysql;

>grant all privileges on \*.\* to 'username'@ip inentified by password with grant option;

>flush privileges;

我们推荐使用第二种方法,特定数据库对特定用户和 ip 授予连接权限, 这 种方式更加安全可靠。

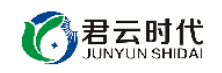

#### <span id="page-8-0"></span>【功能亮点】

(1) 基于阿里云 (CentOS6.8 64 位) 系统源码安装, 安全, 稳定。

(2) jeecmsv8.1 是一款支持栏目模型, 内容模型交叉自定义, 以及具备支 付和财务结算的内容电商为一体的内容管理系统。

(3) jeecmsv8.1 是一款集 PC 互联网、移动互联网和微信网站于一体的网 站群管理系统。

#### <span id="page-8-1"></span>【注意事项】

(1)系统首次初始化启动较慢,请耐心等待,如长时间连不上请进入阿里 云管理控制台, 远程管理终端杳看状态。

(2)服务器管理员账户信息:Windows 系统远程桌面默认管理员账户为 administrator, Linux 系统 SSH 默认管理员账户为 root, 默认密码为新购 ECS 或 者初始化系统盘时所设置。

(3)开通本实例所需的安全组策略对应端口,操作方式如下:阿里云【控 制台】——【ECS 云主机】——【实例】,点开对应实例之后找到【安全组】, 【配置策略】上方菜单栏选择【公网入方向】,根据策略示例设置策略开放需 要的端口。

(4)更多使用说明请参照 PDF 镜像使用指南。

#### <span id="page-8-2"></span>【小提示】

请及时做好系统安全管理工作。

#### <span id="page-8-3"></span>【相关权限】

(1)镜像中如有收费软件,请根据软件官方说明购买使用版权,因版权问 题产生的纠纷本公司概不负责。

(2)镜像操作系统为公司定制,并经过反复测试验证,请参照商品详情中 信息内容使用,除镜像本身默认环境问题,均不含任何人工技术支持。

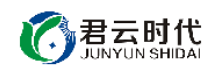

<span id="page-9-0"></span>【售后支持范围】

#### 关于售后服务:

(1)确保初始环境正常使用,如出现不能正常使用情况,请及时联系售后 技术支持;如用户个人需要其他配置、调试修改、故障排查,请联系在线技术 支持根据实际情况下单付费处理。

(2)如发现镜像存在安全漏洞,请及时联系售后技术支持免费修复漏洞。

(3)其他相关服务参照本公司服务类商品定价,下单后联系技术支持。

售后服务时间:工作日 **9:00—12:00,13:00-18:00**。

#### 关于业务范围:

服务器环境配置,故障排杳(不含程序自身问题),数据库配置更改,数 据库权限、账户,数据迁移,程序迁移,数据库故障排查等。

费用参考: 详情参照本公司服务类商品定价, 或咨询在线技术支持。

## 关于更多技术细节,可参考【先知云】技术文章 **[http://bbs.cldera.com/forum-](http://bbs.cldera.com/forum-59-1.html)[59-1.html](http://bbs.cldera.com/forum-59-1.html)**。

<span id="page-9-1"></span>【声明】

本镜像操作系统为公司技术人员细致研发定制,并经过反复测试验证,在 基本设计和性能运行上已较为完善可靠。如需使用方法、其他故障修复等技术 交流或支持,本公司将本着服务客户的态度热忱解决问题,但将酌情收取人工 成本费用。